# **Warranty Claim Start New Button Widget**

#### Widget Use

Renders the Start New Claim button on the confirmation page. The user sees this page once they have successfully submitted their claim; this button allows them to proceed straight to the next claim entry.

## **Example of Widget Use**

Following is an example of the widget in use:

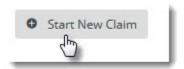

## Where can the Widget be placed?

The widget can be used in the following templates:

Warranty Claim Confirmation Page Template

#### Widget Options

| Option          | Use                                         | Comments                                                                                                    | Available from<br>Version |
|-----------------|---------------------------------------------|----------------------------------------------------------------------------------------------------|---------------------------|
| Description     | A short description of the widget's use.    | We recommended this field be updated so the widget's purpose is clear at a glance from the template page.                                                                                                    | All                       |
| Layer           | The layer the widget is valid for.          | The layering technology allows for the content to be shown to specific audiences. This is handy if the content is only valid for a certain type of user, or if the same widget is required for more than one audience, but different configuration is needed. The widget can be added to the zone more than once and the layer feature can determine which audience can see each widget. | All                       |
| Button<br>Label | The text displayed on the Start New button. | Default is: Start New Claim                                                                                                    | 3.95                      |

### Related widgets

- Warranty Claim Checkout Field Group Widget
- Warranty Claim Lines Widget
- Warranty Claim Submit Button Widget
- Warranty Claim Reset Button Widget
- Email Order Address Offline Order Widget
  Email Title Offline Order Widget
- Track Order Widget
- Product List Field Widget
- Cart Order Summary Totals WidgetCart Fast Order Entry Widget